Zeina Tmart (ENS de Lyon) Alexei Lavrentiev (CNRS - IHRIM) Céline Guillot-Barbance (ENS de Lyon) Sophie Prévost (CNRS - Lattice)

# *Atelier Diachro X*

*jeudi 2/06/2022*

## *Outils pour l'exploration lexicale, morphosyntaxique et syntaxique de la Base de français médiéval*

Programme :

14h-15h30

- 1. Lemmes et étiquettes morphosyntaxiques (requêtes CQL) Base de français médiéval : <https://txm.bfm-corpus.org>
- 2. Requêtes syntaxiques (CQP) Corpus SRCMF2022 en ligne : <https://txm-bfm.huma-num.fr>

Pause

16h-17h30

- 3. Requêtes syntaxiques (TIGERsearch)
	- Corpus SRCMF2022 avec le logiciel TXM pour poste
- 4. Annotation de corpus Corpus ATELIER-DIACHRO avec le logiciel TXM pour poste
- 1. Lemmes et étiquettes morphosyntaxiques (requêtes CQL)

Portail de la Base de français médiéval : [txm.bfm-corpus.org](http://txm.bfm-corpus.org/)

Corpus : BFM2019 et BFM2019 lemmatisé

Jeu d'étiquettes Cattex 2009 : [http://bfm.ens-lyon.fr/IMG/pdf/Cattex2009\\_2.0.pdf](http://bfm.ens-lyon.fr/IMG/pdf/Cattex2009_2.0.pdf)

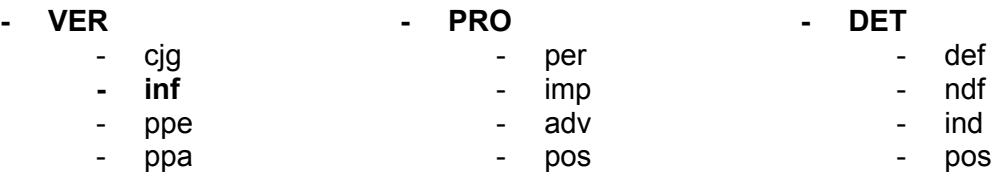

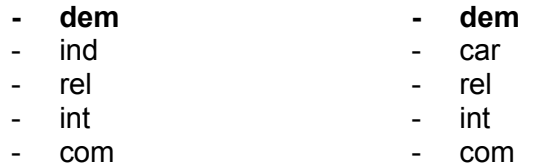

## **1.1. Formuler une requête à partir des propriétés de mots**

- Commande **Index** :
	- Afficher tous les verbes à l'infinitif
		- Requête: [cattex-pos="VERinf"]
	- Cibler la requête sur le verbe *faire*
		- Requête: [cattex-pos="VERinf" & word="f..re"]
	- Afficher les propriétés *lemma* et *lemma\_src*
	- Éliminer le bruit
		- Requête: [cattex-pos="VERinf" & word="ff?[ae]i?re"]

#### **1.2. Recherche sur une succession de deux propriétés**

- Commande **Index** :
	- Chercher les déterminants et pronoms démonstratifs
		- Requête: [cattex-pos= ".\*dem"]
	- Chercher quels mots suivent les déterminants démonstratifs
		- Requête: [cattex-pos="DETdem"] []
	- Préciser la requête pour viser les pronoms relatifs subséquents
		- Requête: [cattex-pos="PROdem"] [cattex-pos="PROrel"]

#### **1.3. La propriété "q" : rechercher les démonstratifs en discours direct**

- Commande **Lexique** :
	- Afficher la propriété "q":
		- 0 : hors DD
		- 1 : DD de niveau 1
		- 2 : DD de niveau 2
		- 3 : DD de niveau 3
- Commande **Index** :
	- Afficher la propriété "q"
		- Requête: [lemma contains "(cil|cist)"]
- Commande **Concordance** :
	- Les démonstratifs en DD de niveau 3
		- Requête: [q="3" & lemma contains "(cist|cil)"]

## **1.4. Exercice** :

● Commande **Concordance** :

- Chercher un lemme "cil" , "cist" ou "ce" dans un DD de niveau 1
	- Trier les résultats sur le pivot
	- Trier les résultats sur le contexte gauche
- Chercher les incises de type "ce dist X"
- Chercher les incises de type "ce fait X"
- 2. Requêtes syntaxiques (CQL)

Portail txm-bfm (expérimental) : <https://txm-bfm.huma-num.fr>

- Se connecter
	- nom d'utilisateur : diachro10
	- mot de passe : diachro10

Corpus : SRCMF2022 (11 textes, 200 519 mots et ponctuations)

Requêtes à copier-coller : <https://bit.ly/3N1tFoX>

● Enregistrer le fichier requetes-syntaxiques.txt dans le dossier de travail

Liste des propriétés de mots :

- ud-deprel = relation de dépendance ([https://universaldependencies.org/u/dep/index.html\)](https://universaldependencies.org/u/dep/index.html)
	- [root = racine de la phrase (verbe conjugué, participe ou nom)]
	- $\circ$  aux = verbe auxiliaire
	- $\circ$  nsubj = sujet nominal
	- $\circ$  obj = objet direct
	- $\circ$  iobj = objet indirect
	- $\circ$  obl = oblique
	- $\circ$  nmod = modifieur nominal
	- $\circ$  det = déterminant
	- conj et cc = conjonctions de subordination et de coordination
	- ccomp et xcomp
- ud-head-deprel = relation de dépendance du mot gouverneur
- ud-dep-deprel = relations de dépendance des mots gouvernés
- $\bullet$  ud-id = identifiant (position du mot dans la phrase)
	- [ud-id!="1"]\* pour rester dans la même phrase

## **2.1. Principes de l'annotation syntaxique UD**

- Afficher l'étiquette syntaxique d'un pronom démonstratif
	- Commande **Index**
		- Afficher les propriétés *lemma* et *ud-deprel*
		- Requête [cattex-pos="PROdem"]
- Pour le déterminant démonstratif, on s'intéresse à sa « tête »
	- Commande Index
	- Afficher les propriétés *lemma* et *ud-head-deprel*
	- Requête [cattex-pos="DETdem"]

## **2.2. Recherche de phrases OSV (proposition principale)**

Recherche de phrases OSV (proposition principale)

## *a. Verbe conjugué*

- Construction de la requête
	- Objet [ud-deprel="obj"] →
		- $\blacksquare$  + dépend du verbe principal [ud-deprel="obj" & ud-head-deprel="root"]
		-
	- $\circ$  0 ou plusieurs mots  $\Box^* \rightarrow$ 
		- + sans traverser la frontière de la phrase
			- $[ud-id!="1"]*$
	- Sujet [ud-deprel="nsubj" & ud-head="root"] →
		- $\blacksquare$  + dans la même phrase ! [ud-id!="1" & ud-deprel="nsubj" & ud-head="root"]
	- $\circ$  0 ou plusieurs mots dans la même phrase  $\lceil ud id \rceil = "1" \rceil *$
	- Verbe de la même phrase
		- [ud-id!="1" & ud-deprel="root" & cattex-pos="VERcjg"]
			- en UD le verbe auxiliaire dépend de la racine nominale ou participiale

```
[ud-deprel="obj" & ud-head-deprel="root"][ud-id!="1"]* [ud-id!="1"
& ud-deprel="nsubj" & ud-head-deprel="root"] [ud-id!="1"]*
[ud-id!="1" & ud-deprel="root" & cattex-pos="VERcjg"]
```
## *b. Verbe auxiliaire*

- Pour retrouver les phrases avec un verbe auxiliaire, on modifie le dernier élément
	- Auxiliaire qui dépend de la racine de la phrase :

```
[ud-deprel="obj" &
ud-head-deprel="root"][ud-id!="1"]*[ud-deprel="nsubj" &
ud-head-deprel="root" & ud-id!="1"] [ud-id!="1"]*
[ud-deprel="aux" & ud-id!="1" & ud-head-deprel="root"]
```
#### *c. Les deux*

● Pour retrouver les deux, on combine les conditions avec l'opérateur « | » (OU) et des parenthèses

```
[ud-deprel="obj" & ud-head-deprel="root"] [ud-id!="1"]*
[ud-deprel="nsubj" & ud-head-deprel="root" & ud-id!="1"]
[ud-id!="1"]*[ud-id!="1" & (( ud-deprel="root" & cattex-pos="VERcjg" ) |
(ud-deprel="aux" & ud-head-deprel="root"))]
```
3. Requêtes syntaxiques (TIGERsearch)

## **3.1. Préparation**

● Configurer TXM

- passer au niveau de mise à jour ALPHA
	- Editer > Préférences > TXM > Avancé > Niveau de mise à jour > sélectionner ALPHA
		- Cliquer sur « Apply and close »
- installer l'extension "TIGERSearch"
	- Fichier > Ajouter une extension > TIGERSearch
		- Accepter les choix proposés
- mettre à jour TXM et l'extension
	- Fichier > Vérifier les mises à jour
	- Accepter les options proposées pour TXM et TIGERSearch
- Ajouter le moteur TIGER aux concordances
	- Editer > Préférences > TXM > Avancé > Search engines
		- Cocher « Show available search engines »
- Télécharger le corpus SRCMF2022 : <https://bit.ly/3MBJClt>
- Charger le corpus dans TXM
	- Fichier > Charger > SRCMF2022-2022-05-20.txm

#### **3.2. Langage de requêtes TIGERSearch**

- Langage similaire à CQL
- Requêtes sur plusieurs lignes
	- définition de variables : #obj:[cat="obj"]
	- opérateur & : combiner des conditions
	- // : pour ajouter un commentaire
	- >D : relation de dépendance syntaxique
	- >L : expression lexicale
- Nœuds terminaux et non terminaux
- Le moteur retourne un ensemble de phrases qui correspondent à la requête
	- plusieurs "matchs" possibles dans une phrase

## **3.3. Exemple de requête : phrases OSV**

```
#pivot:[pos="VERB"]
& #clause:[cat="root" & type="VFin"]
& #clause >L #pivot
& #clause >D
#obj:[cat=("obj"|"ccomp"|"obj\:advneg"|"obj\:advmod")]
& #clause >D #suj:[cat=("nsubj"|"csubj")]
& #obj >L #objhead:[]
& #suj >L #sujhead: []
& #objhead .* #sujhead & #sujhead .* #pivot //OSV//
```
● Retrouvez cette requête (Requête 4) )dans le fichier requetes-syntaxiques.txt et copiez-la

#### **3.4. « Arbres syntaxiques » (portail TXM-BFM et TXM 0.8.1)**

- Portail <https://txm-bfm.huma-num.fr/txm/>
	- cliquer sur le corpus SRCMF2022, puis sur l'icone « tête de tigre »
- coller la requête, puis cliquer sur « Chercher »
- TXM 0.8.1
	- Commande « Arbres syntaxiques »
	- même manipulation que sur le portail

## **3.5. Concordance TIGER (TXM 0.8.1)**

- Sélectionner le corpus SRCMF2022
- Utiliser la commande « Concordances »
	- sélectionner le moteur TIGER
	- Copier-coller la Requête 5 depuis le fichier «requetes-syntaxiques.txt »

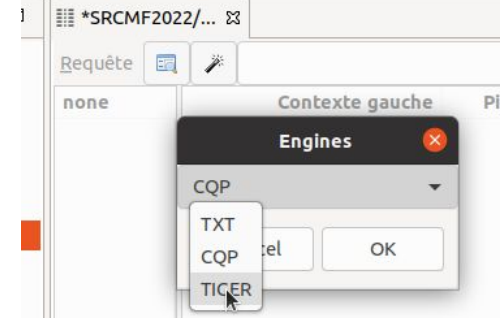

```
#pivot:[pos="VERB"] & #clause:[cat="root" & type="VFin"] & #clause
>L #pivot & #clause >D
#obj:[cat=("obj"|"ccomp"|"obj\:advneg"|"obj\:advmod")] & #clause
>D #suj: [cat=("nsubj"|"csubj")] & #obj >L #objhead: [] & #suj >L
#sujhead:[] & #objhead .* #sujhead & #sujhead .* #pivot //OSV//
```
## **3.6. Exercice:**

- Modifier la requête pour retrouver
	- les phrases SOV
	- les phrases attributives, avec un sujet postposé au verbe auxiliaire
- 4. Annotation de corpus

Corpus ATELIER-DIACHRO : <https://bit.ly/3NxjA2C>

## **4.1. Corriger des lemmes par l'annotation**

- Commande **Index** :
	- Requête : [lemma contains "f[ae]i?re"%cd]
- Commande **Concordance** :
	- Double-clic
	- Requête : [word="ferè" & lemma="\|ferè\|"]
- Procédure d'annotation :
	- Insérer un "@" dans la requête pour marquer le pivot
	- Sélectionner le crayon d'annotation
	- Choisir la propriété *lemma*
	- Corriger le lemme => |faire|
	- Sauvegarder l'annotation

## **4.2. Exercice : créer de nouvelles propriétés**

- $\bullet$  Temps => tpsV
	- "fist"
		- "face"

● Personne => persV ○ "fait"